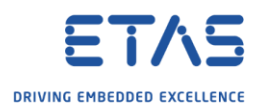

## BSW missing - ISOLAR-\*B\* features missing in ISOLAR

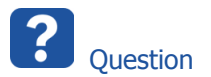

- o ISOLAR does not show the BSW container in my AUTOSAR project
- o In dialog **System Editor**: under **System Elements**: There is no **BSW** displayed

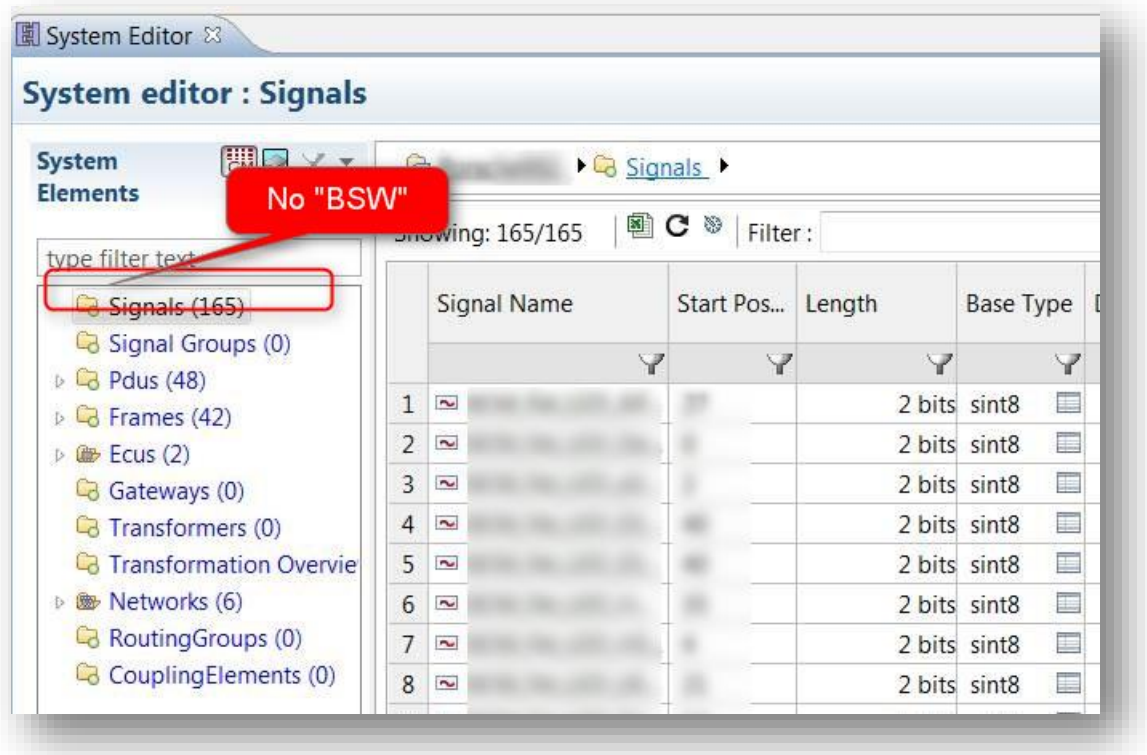

- o Where is BSW?
- o ISOLAR-**B** features are missing in ISOLAR
- o After **DBC / LDF import**, I'm having trouble generating the BSW configuration
- o Trying to follow the steps of **ISOLAR-B\_Help\_ReferenceManual.pdf** chapter "3.1 Generating BSW Configuration"
- $\circ$  On Step 1, the instruction says "1. In ECU Navigator, right click on the project and select Open With > System Editor. This opens the system editor. "
- o "ECU Navigator" view is missing in ISOLAR-B
- o On Step 2, the instruction says "2. Select Bsw container, in the System Editor's Navigator, to open the Bsw Page. "
- o What Bsw container?
- o What Bsw Page?
- o BSW container missing

<sup>©</sup> ETAS GmbH 2018. All rights reserved, also regarding any disposal, exploitation, reproduction, editing, distribution, as well as in the event of applications for industrial property rights.

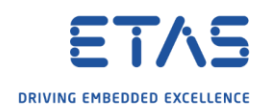

- o **ECU Navigator** view is missing in ISOLAR-B
- o Expected:

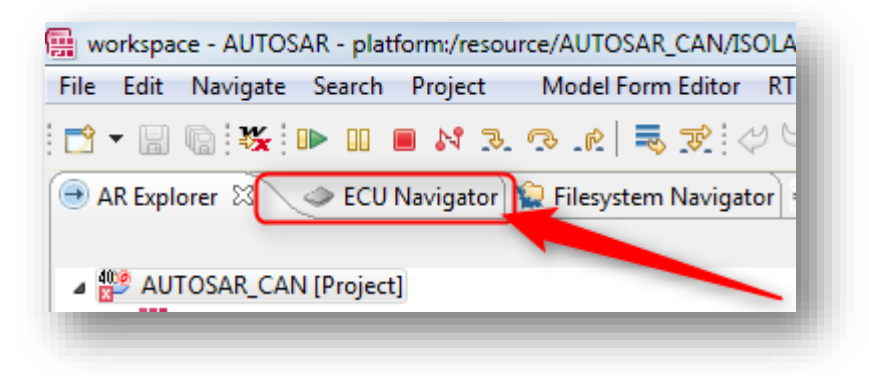

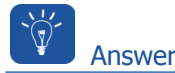

- o Check the license
- o Do you have a valid license for ISOLAR-B?
- o License in grace mode will **not** work
- o License should be at least in **evaluation** mode

<sup>©</sup> ETAS GmbH 2018. All rights reserved, also regarding any disposal, exploitation, reproduction, editing, distribution, as well as in the event of applications for industrial property rights.

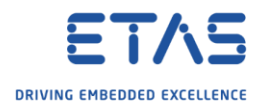

Ì Additional information

How to check the license (start ETAS License Manager):

1. Windows Start

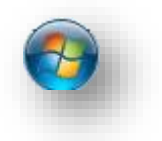

2. In **Search** field: Type "**etas**"

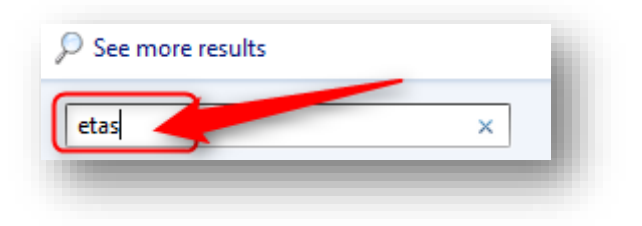

3. Under **Programs**: Click on **ETAS License Manager**

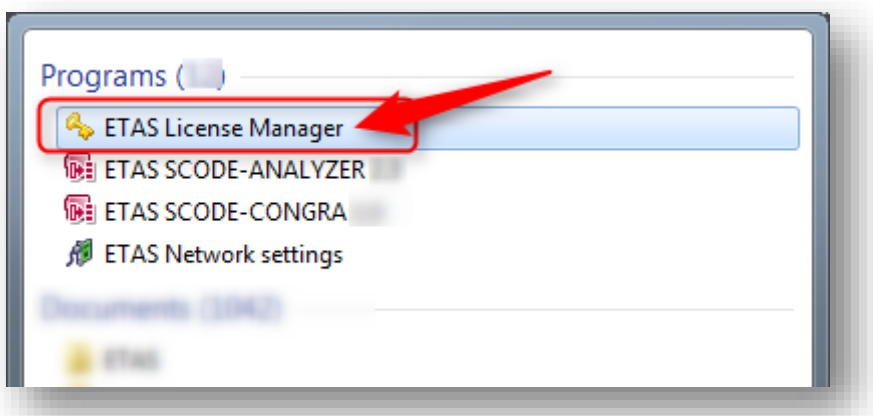

o License in **GraceMode** will not work for ISOLAR-B features

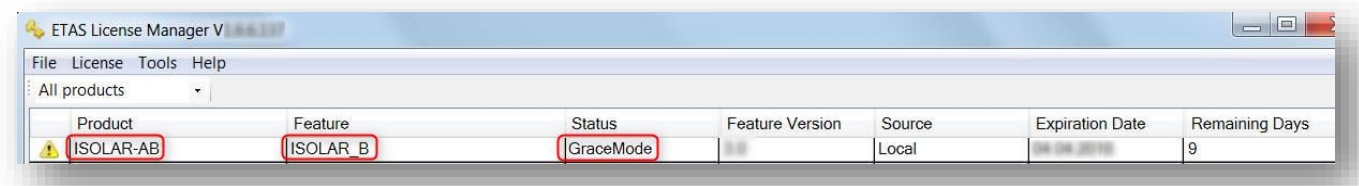

o License has to be at least: **Evaluation Mode**, or just "normal" ("Installed")

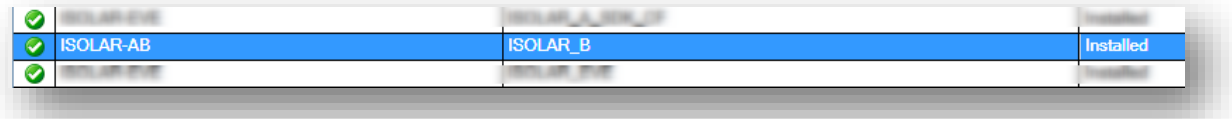

<sup>©</sup> ETAS GmbH 2018. All rights reserved, also regarding any disposal, exploitation, reproduction, editing, distribution, as well as in the event of applications for industrial property rights.

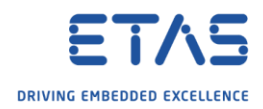

## $\Omega$ Do you still have questions?

- o You will find **further FAQ articles** on the ETAS homepage: [www.etas.com/en/faq](http://www.etas.com/en/faq)
- o **Movies** corresponding to FAQ articles can be found on the [ETAS YouTube channel](https://www.youtube.com/user/etasgroup)
- o Please feel free to contact our Support Center, if you have further questions.
- o Here you can find all information: <http://www.etas.com/en/hotlines.php>

This information (here referred to as "FAQ") is provided without any (express or implied) warranty, guarantee or commitment regarding completeness or accuracy. Except in cases of willful damage, ETAS shall not be liable for losses and damages which may occur or result from the use of this information (including indirect, special or consequential damages).

<sup>©</sup> ETAS GmbH 2018. All rights reserved, also regarding any disposal, exploitation, reproduction, editing, distribution, as well as in the event of applications for industrial property rights.